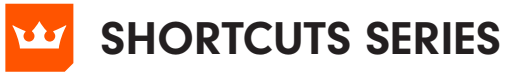

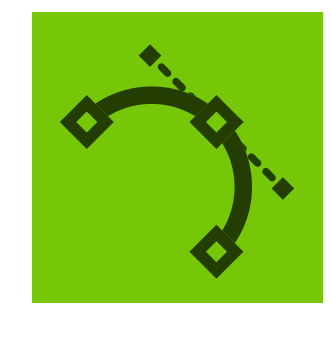

# DYNAMIC CORNERS VECTORSCRIBE

When dragging out a marquee: 'Esc' cancels the marquee

When dragging out a marquee: 'Shift' toggles the corner selection

When dragging out a marquee: 'Option+Alt' adds corners to all applicable points within the marquee

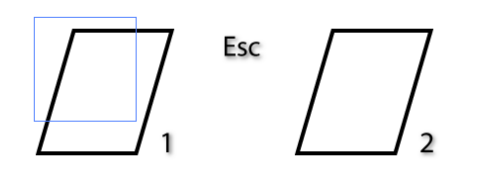

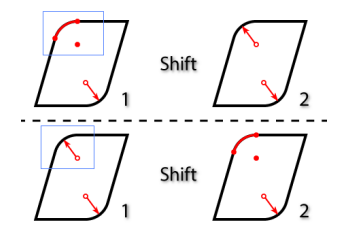

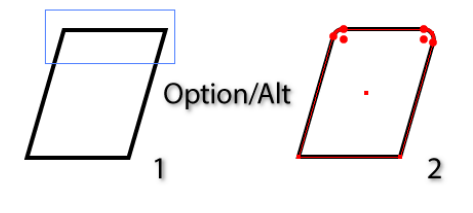

When dragging out a marquee: 'Shift' + 'Option+Alt' adds corners to all applicable points on paths intersecting the marquee

TIP Temporarily turn on and off the smart guides buy using the 'U' key when creating or adjusting your shape

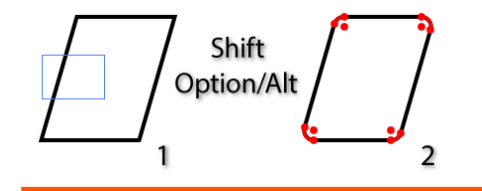

When mousing down on a corner: 'Option+Alt' allows the corner to be moved during a subsequent drag

When mousing down on a corner: When adjusting a corner by dragging its radius point, endpoint or edge: 'Space' hides the annotations

When mousing down on a corner: 'Option+Alt' shows the corner's original (zero-radius) appearance [unless 'Option+Alt' was held down before the click-down; see above]

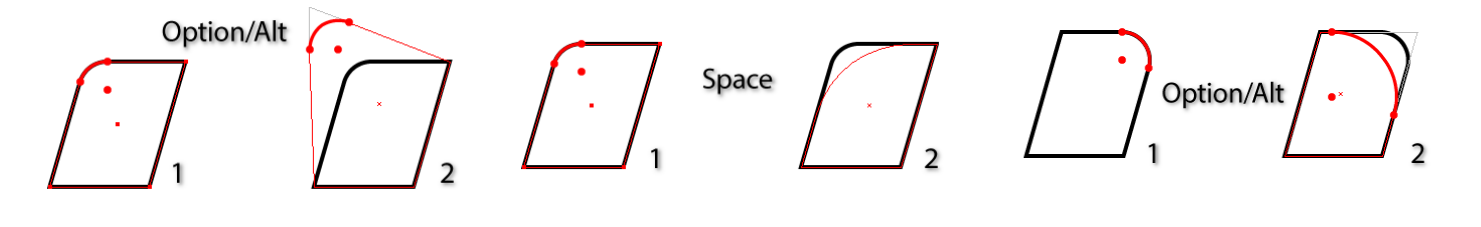

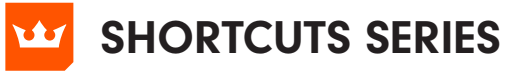

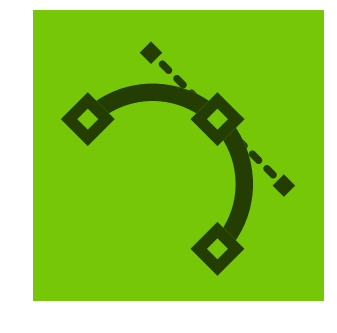

# DYNAMIC MEASURE VECTORSCRIBE

When mouse is up: With the above Dynamic Measure preference set, 'Option+Alt' rotates angle/distance pref copying. When you press the 'Option+Alt' key (not whilst measuring), the mouse pointer annotation toggles the small angle icon on/off. When displayed, any measurement made will copy the angle to the Constrain Angle Preference (plus DirectPrefs panel). When toggled off, the

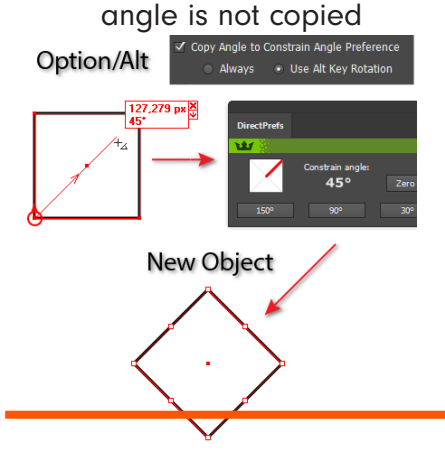

When measuring: 'Esc' cancels the measure [mouse must be moved if mouse button is up]

When measuring: 'Shift' constrains the measurement angle

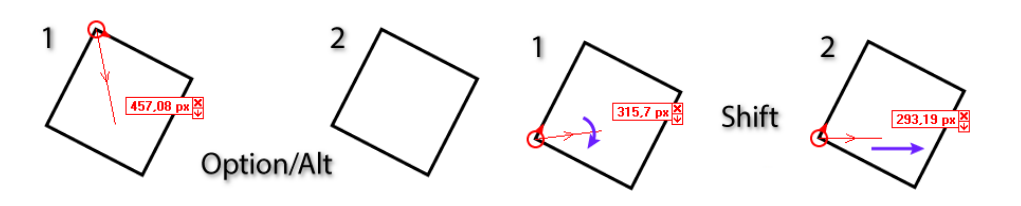

When hovering over a measure's endpoint: 'Option+Alt' + 'Click' on an endpoint allows movement of the endpoint

When hovering over a measure's data box: 'Shift' + 'Click' converts all measures to artwork

When hovering over a measure's data box: 'Option+Alt' + 'Click' deletes the measure

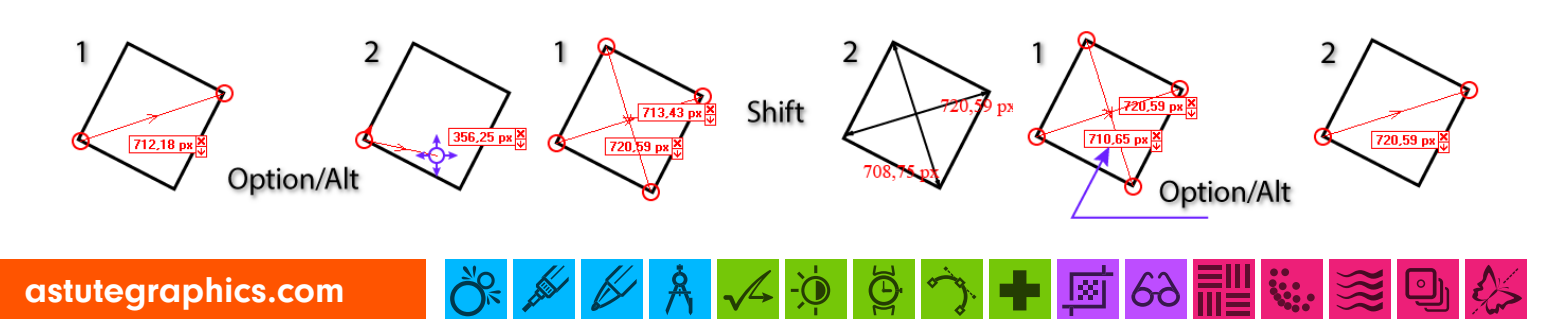

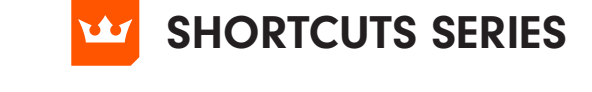

When hovering over a measure's data box: 'Shift' + 'Option+Alt' + 'Click' deletes all measures

DYNAMIC CORNERS

 $\overline{2}$ 

Option/Alt+ Shift

When hovering over a path segment: 'Shift' shows all of the segment's normals (when corresponding Dynamic Measure preference is enabled)

Shift

 $\mathcal{P}$ 

**Open path (2 p**<br>S: 747,83 px<br>P: 747,83 px

1

**√** Enable HoverMeas **Path Data** 

> how Path Informatio .<br>Show Seament Lenath v Path Area dius of Cur nt Angle mal(s) with Alt/Shift

When hovering over a path segment: 'Option+Alt' shows the normal at the cursor position (when corresponding pref is enabled)

When hovering over an anchor point: 'Shift' or 'Option+Alt' shows the normals to the path at the anchor point (when corresponding

preference is enabled)

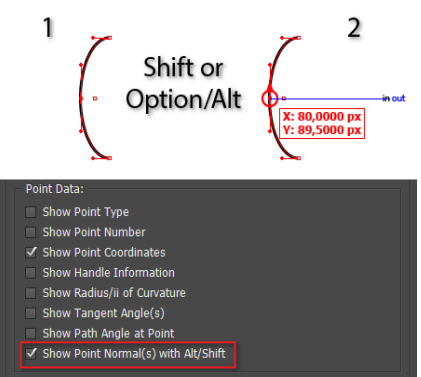

िश

60

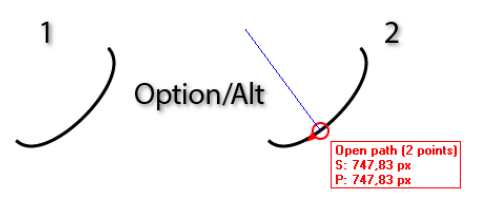

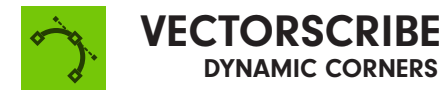

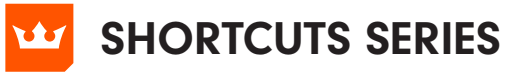

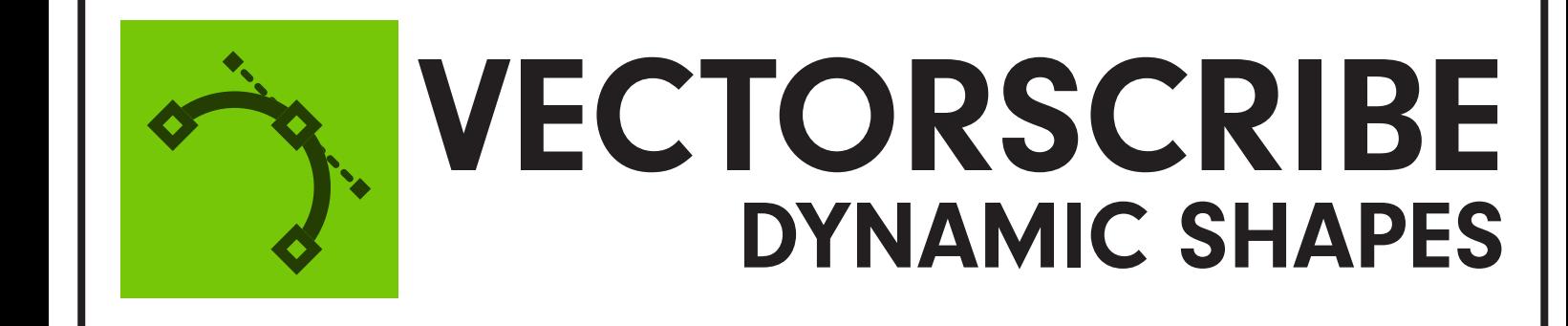

When a shape (except a square or rectangle) is selected: Open and closed square brackets change the number of sides.

When a shape is being dragged out: 'Esc' cancels shape creation.

When a shape is being dragged out: '1' through '7' change the shape type.

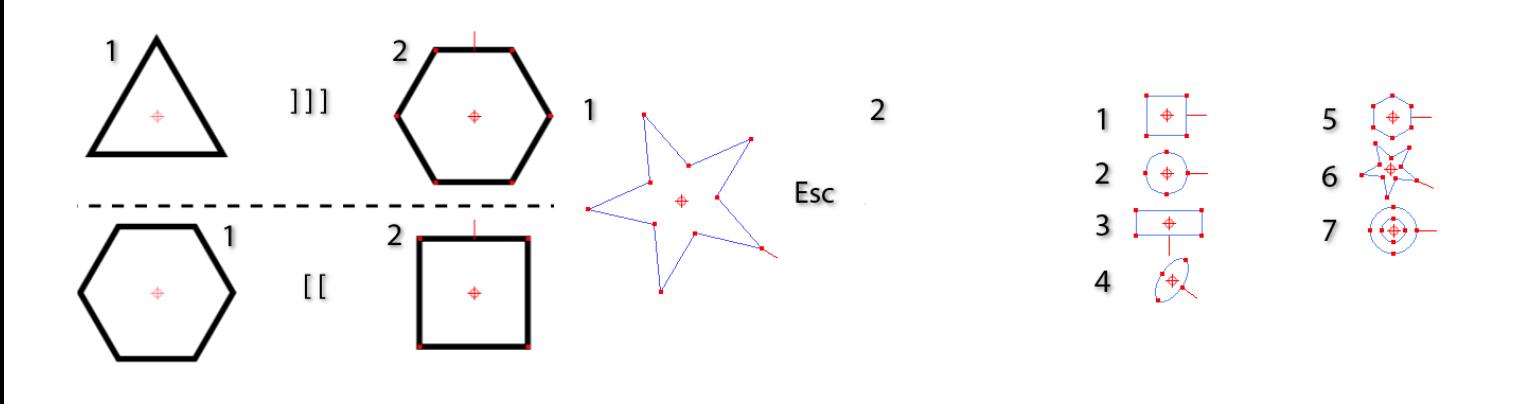

When a shape is being dragged out: '0' and '9' change the shape type (moving forward or backward through the types).

When a shape is being dragged out: 'B' changes the shape to its basic appearance.

When a shape is being dragged out: 'C' rotates through the different corner types.

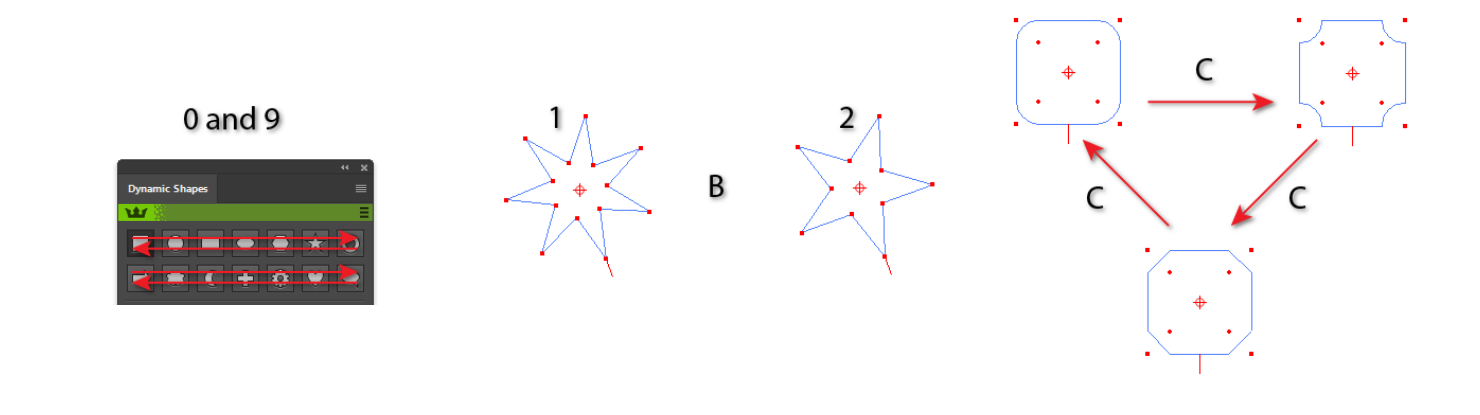

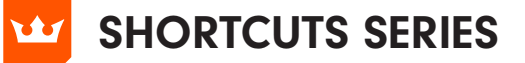

### DYNAMIC SHAPES **VECTORSCRIBE**

When a shape is being dragged out: 'R' (5-pointed or greater stars only) makes the star regular.

When a shape is being dragged out: 'S' toggles the creation mode (from center/from corner of bounding box).

When a shape is being dragged out: Open and closed square brackets change the number of sides.

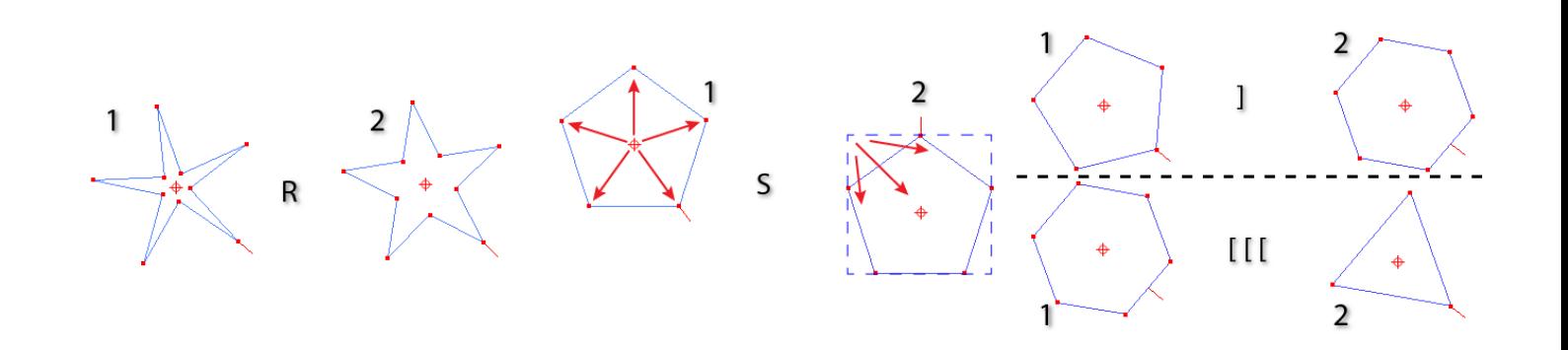

When a shape is being dragged out: 'Up-arrow' and 'down-arrow' change the number of sides.

When a shape is being dragged out: 'Space' moves the shape. When a shape is being dragged out: 'Shift' constrains the shape's angle.

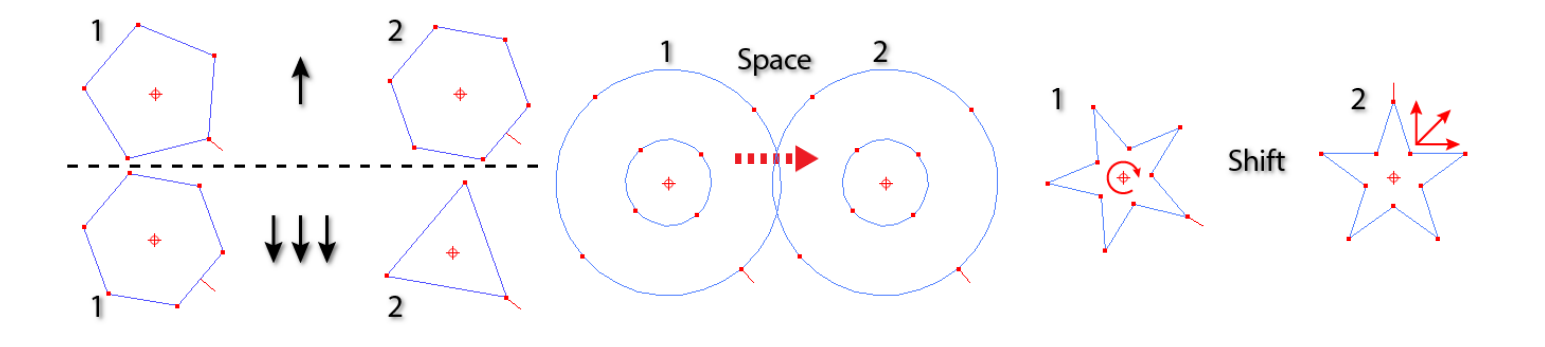

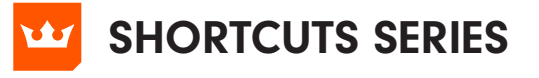

## DYNAMIC SHAPES

**VECTORSCRIBE** 

When a shape is being dragged out: 'Option+Alt' adjusts corner radii instead.

When a shape is being dragged out: 'Cmd+Ctrl' unlocks the shape's aspect ratio.

When editing a shape by dragging a corner point: 'Esc' cancels the operation.

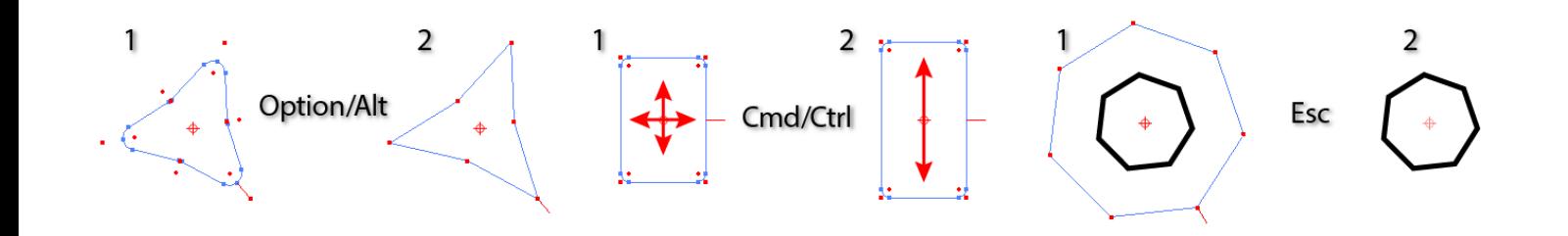

When editing a shape by dragging a corner point: 'Space' moves the shape.

When editing a shape by dragging a corner point: 'Opt+Alt' adjusts corner radii instead.

'Cmd+Ctrl' when applied to rectangles and ellipses, it can adjust the aspect ratio of rectangles and ellipses. When applied to stars and donuts, it adjusts the inner or outer radius independently, depending on which was clicked on.

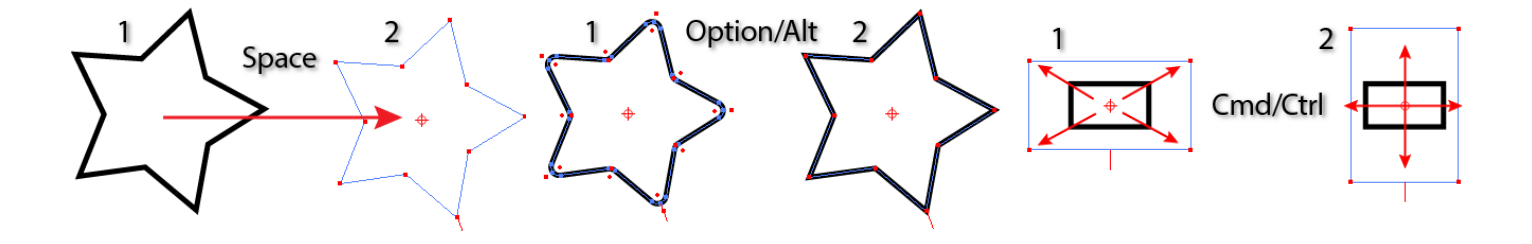

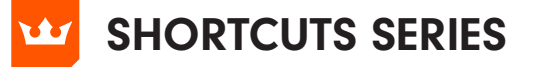

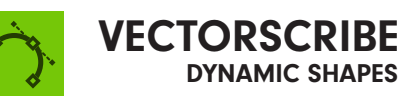

When editing a shape's corners by dragging a corner radius point: 'Opt+Alt' adjusts only the dragged corner.

When dragging a slice edge: 'Esc' cancels the operation.

When dragging a slice edge: 'Opt+Alt' moves both sides of the slice simultaneously.

$$
\sum \text{Option/Alt} \left(\bigcup_{\text{Action/Alt}} \left(\bigcup_{\text{Action}} \left(\bigcup_{\text{Action}} \left(\bigcup_{\text{Option/Alt}} \left(\bigcap_{\text{Option/Alt}} \left(\bigcap_{\text{Option}} \right)\right)\right)\right)\right)
$$

When dragging a slice edge: 'Cmd+Ctrl' rotates the entire shape.

When moving a shape by dragging its centerpoint: 'Esc' cancels the operation.

When moving a shape by dragging its centerpoint: 'Shift' constrains the angle of motion.

 $\overline{[8]}$ 

69

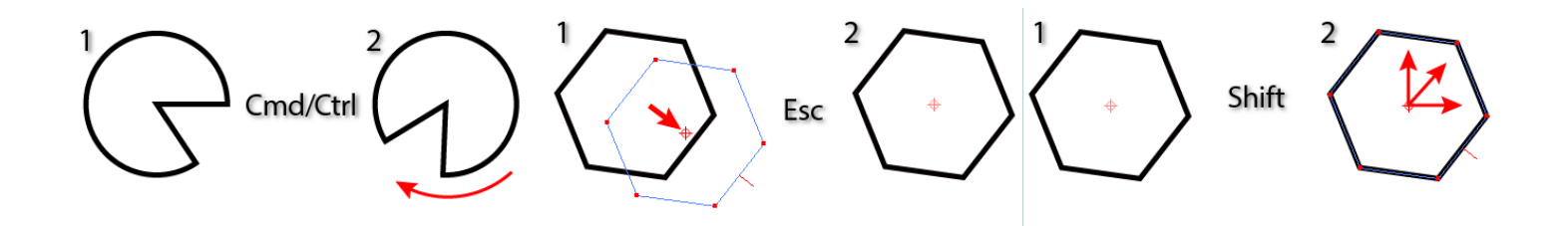

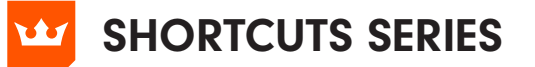

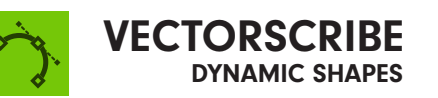

When moving a shape by dragging its centerpoint: 'Opt+Alt' duplicates the shape. When dragging out a marquee: 'Esc' cancels the marquee.

When dragging out a marquee: 'Shift' + 'Opt+Alt' is normal marquee (replaces selection).

$$
\left\langle \left\langle \bigcap_{\text{Option/Alt}} \left\langle \left\langle \bigcap_{\text{option/Alt}} \left\langle \bigcap_{\text{Spin/Alt}} \left\langle \bigcap_{\text{Spin/Alt}} \left
$$

When dragging out a marquee: 'Shift' alone adds to selection.

When dragging out a marquee: 'Opt+Alt' alone subtracts from selection.

When double-clicking a corner radius point to remove corners: 'Opt+Alt' only removes the double-clicked corner.

 $\overline{[8]}$ 

69

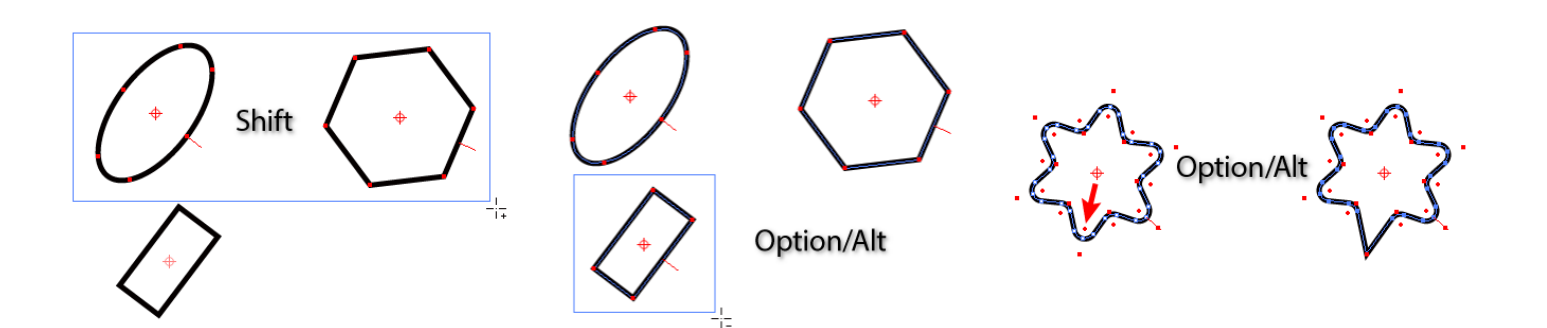

![](_page_8_Picture_0.jpeg)

![](_page_8_Picture_1.jpeg)

When drag-scaling a Dynamic Gear: 'Shift' retains the tooth size.

When drag-creating a non-standard shape: Arrow keys change various parameters (depends on shape)

TIP Temporarily turn on and off the smart guides buy using the 'U' key when creating or adjusting your shape

$$
\sum_{k=1}^{n} \sum_{i=1}^{n} \sin \left( \sum_{k=1}^{n} \right)
$$

astutegraphics.com

![](_page_8_Picture_7.jpeg)

![](_page_9_Picture_0.jpeg)

![](_page_9_Figure_1.jpeg)

# EXTEND PATH TOOL VECTORSCRIBE

All keyboard shortcuts operate when the mouse button is down CMD+Ctrl – overrides snapping and constraining

Esc – cancels path extension or shortening

Space – hides annotations

![](_page_9_Figure_6.jpeg)

Left/Right Arrow – in Fixed radius mode, this decreases/increases the radius value. In Scaled Radius mode, this decreases/increases the scaling factor

Up/Down Arrow – increases/ decreases the spiral winding constant

C – toggles distance constraint

खि

![](_page_9_Figure_10.jpeg)

![](_page_10_Picture_0.jpeg)

![](_page_10_Picture_1.jpeg)

E – cycles through the four L – toggles display of M – switches between the extension modes: Single Bezier, measurement values measurement types: Absolute Constant Radius, Straight and Percentage and Spiral 1  $\overline{a}$ 1  $\overline{a}$ L E 1  $\overline{a}$ M  $236$  px (+5)  $(155 \text{ px} (+32 \text{ px}))$  $125000$ R – cycles through the radius U – With Smart Guides enabled, V – switches between normal and modes: Fixed, Matched and this temporarily disables reverse curvature Smart Guides Scaled 1  $\overline{a}$  $\mathbf{1}$  $\overline{a}$ U R  $\overline{a}$ 1

X – locks/unlocks the extension type. To switch between extending, shortening, and reverse extending a path, the extension type must be unlocked. Passing the cursor close to the original path endpoint also unlocks it. On each drag operation, the extension type always starts out in a locked state.

िश

![](_page_11_Picture_0.jpeg)

![](_page_11_Picture_1.jpeg)

Shift protects selected points **Opt+Alt temporarily reverses the tolerance setting** (i.e. uses tolerance when it was off; ignores it when it was on)

![](_page_11_Figure_4.jpeg)

![](_page_11_Figure_5.jpeg)

![](_page_11_Figure_6.jpeg)

![](_page_11_Figure_7.jpeg)

Esc cancels any Smart Remove operation, reverting all the paths to their original state

> 1 **Space**  $\overline{2}$

> > खि

![](_page_11_Figure_9.jpeg)

![](_page_12_Picture_0.jpeg)

![](_page_12_Picture_1.jpeg)

Up/Down Arrow increases/decreases the tolerance value

Open/Close Square Bracket decreases/increases the brush size. These keystrokes are Illustrator's default, but you can change them in Illustrator's "Edit > Keyboard Shortcuts" dialog, under "Increase/Decrease Diameter"

![](_page_12_Figure_4.jpeg)

 $\circ$   $\rightarrow$   $\bullet$ 

 $\odot$ 

厨

 $63$   $\overline{m}$ 

'S' temporarily makes the brush size small (19 pix-

![](_page_12_Figure_6.jpeg)

![](_page_13_Picture_0.jpeg)

![](_page_13_Picture_1.jpeg)

# REPOSITION POINT VECTORSCRIBE

![](_page_13_Figure_3.jpeg)

When hovering over an anchor point: 'Opt+Alt' allows a point to be removed from the path

When repositioning a point: 'Cmd+Ctrl' overrides tangency snapping

![](_page_13_Picture_6.jpeg)

When repositioning one or more points: 'A' toggles between accurate and fast modes.

When repositioning one or more points: 'Space' hides all annotations except the path shape

When marqueeing: 'Esc' cancels the marquee operation

![](_page_13_Figure_10.jpeg)